## **RIPTIDE**

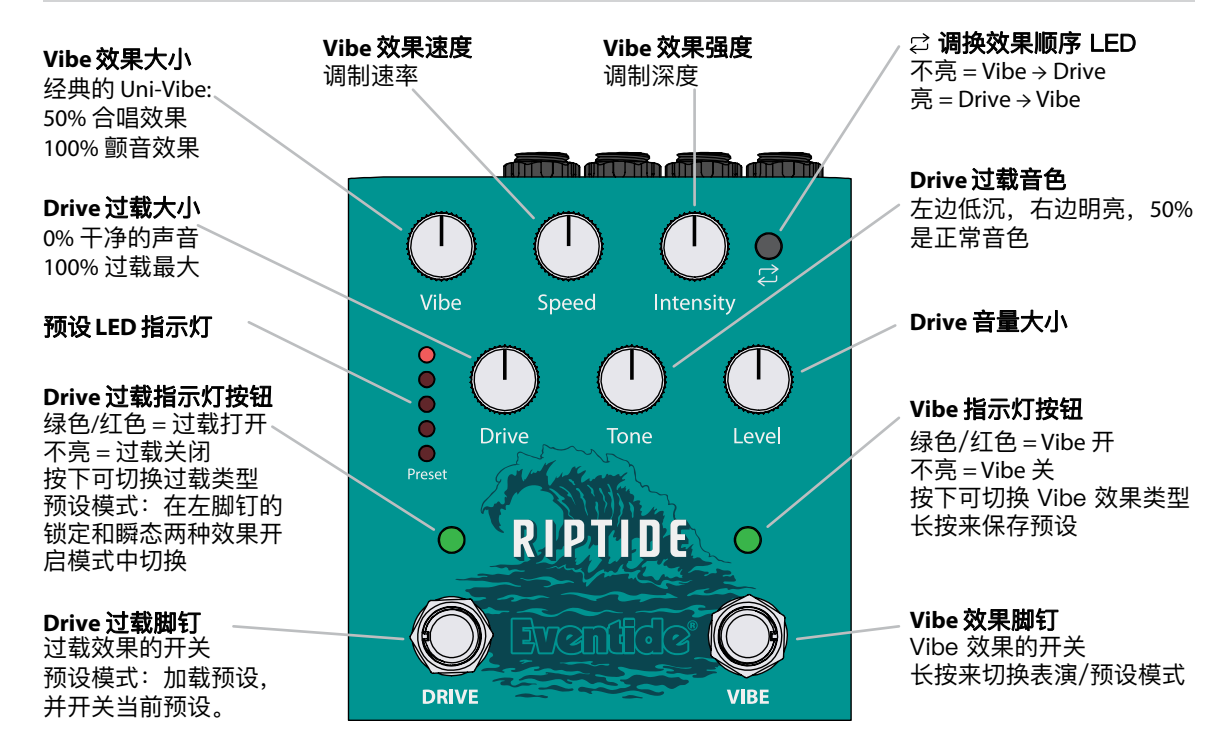

二合一效果

两种音色的完美结合,在低速颤动声波里冲浪,或 是过载驶进脉冲的深渊。

**Drive:** 一个拥有者极佳动态和灵敏的均衡的失真。

**Vibe:** 经典的 Shin-ei Uni-Vibe™ 效果的完美仿真,并 且是立体声的!

按下 LED 按键来改变效果的顺序。

## 每个效果两种选择

Drive 过载和 Vibe 效果都各有两种选择,通过按下 脚钉上方对应的 LED 按键可以来切换效果类型。 LED 按键的颜色表明了你所选的效果类型。

绿色 **Drive** 是一个动态的,中频的 crunch 失真。 红色 **Drive** 是一个顺滑并放大的过载。

绿色 **Vibe** 是经典的 Uni-Vibe 效果。 红色 **Vibe** 是更深的,移相 Vibe 效果。

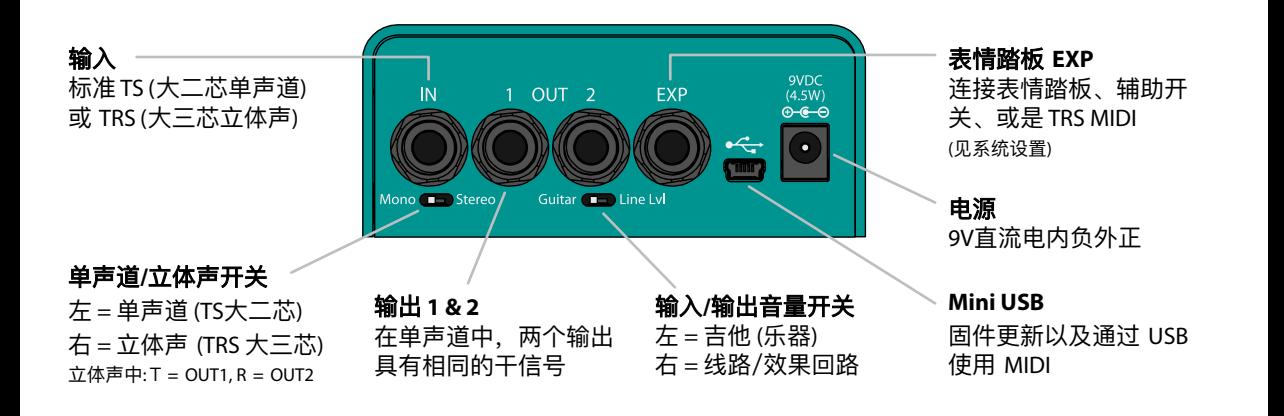

## 预设5个出厂预设,127个通过 MIDI

当前加载的预设显示在预设 LED 指示灯上。当预设被修改时,预设 LED 指示灯会闪烁一次。

#### 表演和预设模式

长按 Vibe 脚钉可在表演和预设模式之间切换。预设 LED 指示灯会闪烁两次。

表演模式**:** 踩下脚钉来分别开关 Drive 和 Vibe 效果, 脚钉上方对应的 LED 按键切换效果类型 (绿或红)。

预设模式**:** 踩下 Vibe 脚钉选择预设1–5,Drive 脚钉 控制效果器的总开关。

#### **Catch Up** 旋钮功能

当加载一个新的预设时,旋钮的位置会和当前参数 的值不同。所以,旋转旋钮很可能会导致非常唐突 的声音变化。如果你打开了 Catch Up 功能, 效果声 音就不会变化,除非旋钮调整到了当前的参数值的 位置。

参见"系统设置"了解如何启用 *Catch Up* 旋钮功能。

#### 保存预设

保存前面板五个预设中的一个:

- 1. 长按 Vibe LED 按键。闪烁的预设 LED 指示灯和 LED 按钮表明你已进入保存模式。
- 2. 按下 Vibe LED 按键在预设1–5之间选择。
- 3. 按下 Drive LED 按键保存预设。 LED 指示灯停止闪烁,让您知道预设已经保存。

注意*:* 保存模式几秒钟内不操作会自动中止。 按下任一踩钉可退出保存模式。

#### 加载预设

在预设模式中,你可以选择并加载一个预设:

- 1. 按下 Vibe 脚钉在预设 1–5 之间选择。 预设1 (顶部的LED) 到预设5 (底部的LED) 闪烁。
- 2. 按下 Drive 脚钉来加载所选的预设。 LED 指示灯停止闪烁。

### 从脚跟渐变到脚尖

使用表情踏板可以丝滑地改变任意一组旋钮的参 数。编程一个表情踏板很简单,你只需要设置最小 值和最大值的位置。以下是操作方法:

- 1. 完全踩平踏板(脚跟方向)。
- 2. 任意调整一组旋钮参数,来设置脚跟位置的参 数值。
- 3. 完全踩下踏板(脚趾方向)。
- 4. 任意调整一组旋钮参数,来设置脚尖位置的参 数值。
- 5. 保存这组表情踏板映射。参见"预设"章节。

#### 清除表情踏板的映射

要想清除表情踏板映射的旋钮参数,长按 Drive 脚 钉直到预设 LED 指示灯闪烁两次。

注意:使用表情踏板,*EXP* 接口需设置为 *[EXP]* 或 *[EXP + AUX]*。设置方法请参见"系统设置"。

## 表情踏板 **MIDI** 消息

## 保存预设

长按 Vibe LED 按键进入保存模式,然后这时如果效 果器收到一个 MIDI PC(程序改变)消息,当前预设 会保存至在1–127中所选的位置。

#### 加载预设

MIDI PC 消息从会预设库1-127内加载相应的预设。 当通过 MIDI 选择到预设6-127时, 预设 LED 指示灯 最底部的两个 LED 将亮起。

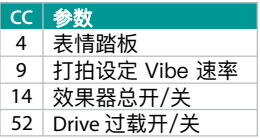

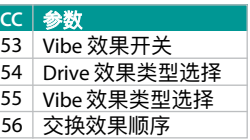

#### 旋钮参数

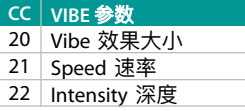

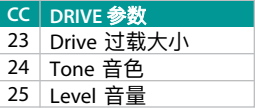

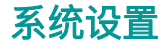

#### 进入系统设置

来设定这些全局设置,需要先进入系统设置模式。请在长按 Drive 脚钉和 C LED 按键后插电启动效果器。 最顶部的两个预设 LED 指示灯会亮起,表示已进入系统设置。设置改动会自动保存,断电即可退出。

设置 MIDI 通道 **Night Controlled To Disk in the Year of U**  $\begin{array}{ccc} \bigcirc & \bigcirc & \bigcirc & \bigcirc & \bigcirc \end{array}$  $\circ$   $\circ$ 按下  $\bigcirc \bigcirc \bigcirc \bigcirc \bigcirc \bigcirc$  $\bigcirc$   $\bigcirc$  $\bigcirc \bigcirc \bigcirc \bigcirc \bigcirc \to \bigcirc \bigcirc$  $\bigcirc \bigcirc \bigcirc \bigcirc \bigcirc \bigcirc$  $\bigcirc$   $\bigcirc$ **VIBE** 按键  $\begin{array}{ccc} \circ & \circ & \circ & \circ & \circ \end{array}$  $\bigcirc$   $\bigcirc$  $1 \t2 \t3 \t4 \t5 ... 16$ 

设置 MIDI 通道:按下 Vibe LED 按键 出厂默认 = OMNI 全通道

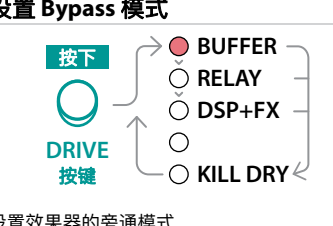

设置效果器的旁通模式 出厂默认 = BUFFER

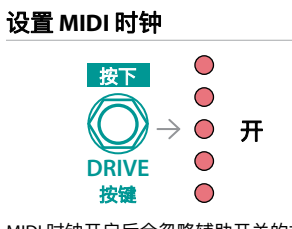

MIDI 时钟开启后会忽略辅助开关的打拍定 速以及 MIDI CC 9。出厂默认是关闭的。

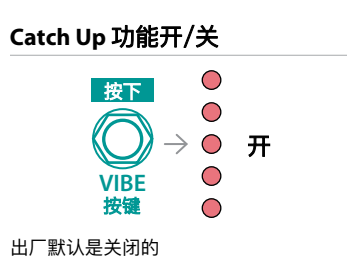

#### 设置 **EXP** 表情踏板接口

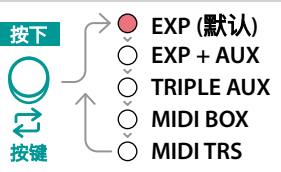

**EXP+AUX** T尖 = 表情踏板 R环 = 打拍定 Vibe 速率 **TRIPLE AUX** T 尖 = 切到下一个预设 R 环 = 切到前一个预设 T+R 尖+环 = 读取当前预设 注意:几秒不操作自动取消切换

#### **MIDI BOX**

通过一个 MIDI 转换器 (Tip Active) 来接收及发送 MIDI 消息

#### **MIDI TRS**

通过一根 TRS MIDI 线直接接收 MIDI 消息

# **Eventide®**

在 **eventideaudio.com/riptide** 下载 PC 和 Mac 的软件编辑器

# **RIPTIDE**

恢复出厂设置**:** 在按下 Drive 脚钉和 Drive LED 按键的同时插电开启 固件更新模式**:** 在按下 Vibe 脚钉和 Vibe LED 按键的同时插电开启

Riptide 快速参考指南适用于固件v1.0以上版本 Eventide Part#141348 Rev A Eventide 是 Eventide Inc. 的注册商标 **© 2023 Eventide Inc. eventideaudio.com @eventideaudio**

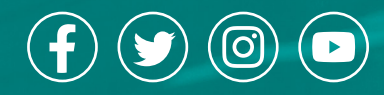